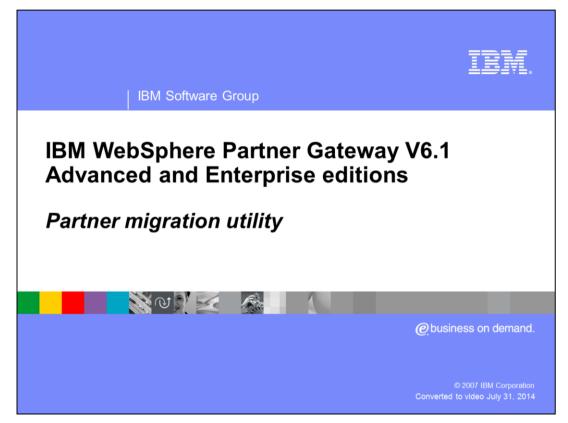

This presentation provides an overview of the new partner migration function in WebSphere® Partner Gateway V6.1.

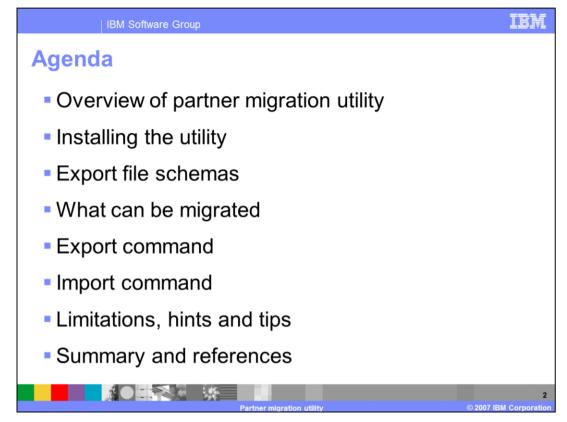

The agenda starts with an overview, installation, supported schemas, the artifacts that can be migrated followed by export and import of partner definitions.

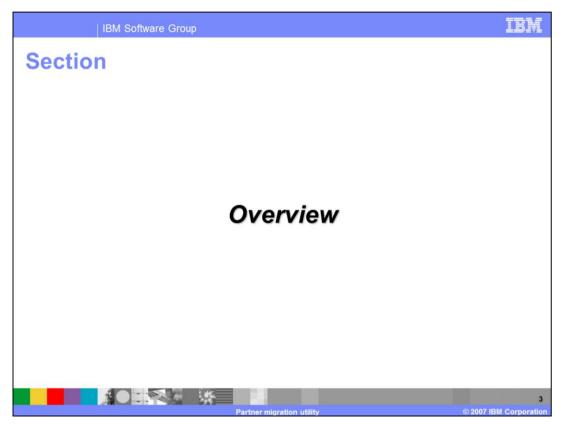

The next section covers the overview of the partner migration function.

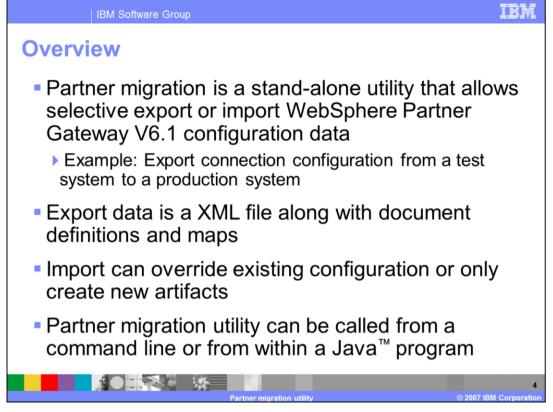

Partner migration is a stand-alone utility that allows selective export or import WebSphere Partner Gateway V6.1 configuration data. This will allow you to transfer the configuration data from one V6.1 system to another V6.1 system. As an example, from a test system to a production This is not a utility to migrate a prior release of WebSphere Business Integration Connect V4 or WebSphere Partner Gateway V6.0 to WebSphere Partner Gateway V6.1.

The exported file is a XML file and the set of document definitions and maps. During the import, you have a choice to override the existing configuration or only create the new artifacts from the import configuration.

The partner migration utility can be called from a command line or from within a custom Java program.

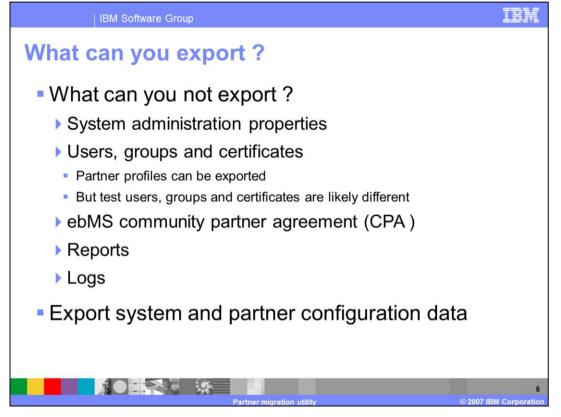

Instead of specifying what can be exported, it is easier to specify what cannot be exported. The configuration data that cannot be exported are system administration properties. The partner profiles can be exported but the test users, groups and certificates will likely to be different than in the production other system, and hence they cannot be exported. Other artifacts that cannot be exported are the ebMS community partner agreement, reports and logs.

So what can be exported is the system level and the partner configuration data. For example, at the system level, the configuration data is the document flow definitions or interactions, and at the partner level they include information like business-to-business capabilities, configurations and participant connections.

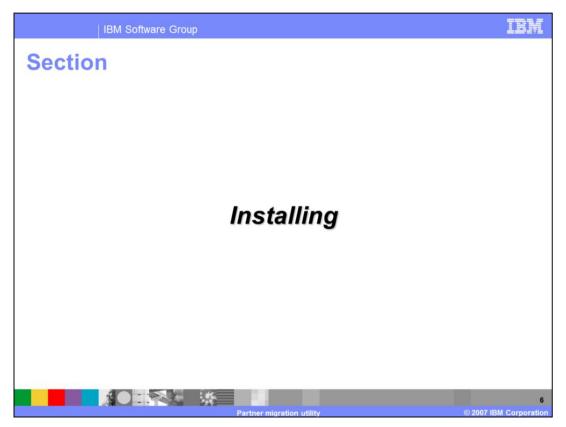

The next section covers the installation of the partner migration utility.

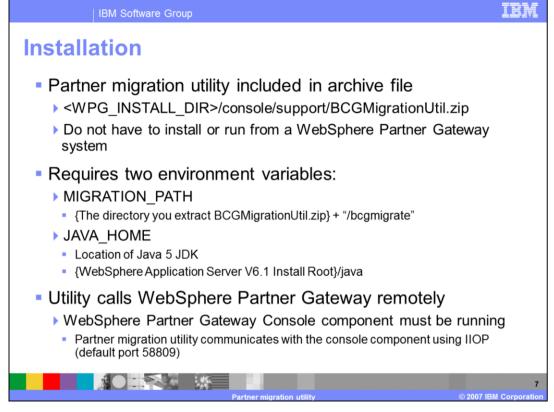

The migration utility is in the WebSphere Partner Gateway installation directory as specified here. The BCGMigrationUtil.zip file contains all the files to run the utility. The utility can be run on the same machine as WebSphere Partner Gateway, or can be on a separate machine by copying BCGMigrationUtil.zip. On a stand-alone machine, you will need Java 5 JDK to run the utility.

There are two environment variables needed. The first one is the MIGARTION\_PATH. It points to the directory where BCGMigrationUtil.zip file is extracted. The second one is the JAVA\_HOME variable pointing to the location of Java 5 JDK. On WebSphere Partner Gateway machines, this can point to the WebSphere Application Server V6.1 JDK.

The utility makes remote calls to the WebSphere Partner Gateway V6.1 Console. It uses the console's IIOP port, default port being 55809. The utility makes use of the APIs that the console is using. The IIOP port is configurable through the underlying WebSphere Application Server administration console.

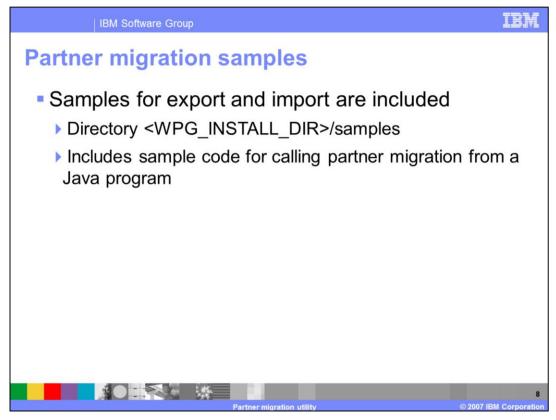

WebSphere Partner Gateway V6.1 comes with Partner Migration export and import samples located in the WebSphere Partner Gateway install samples directory. It also contains the samples to call from Java programs.

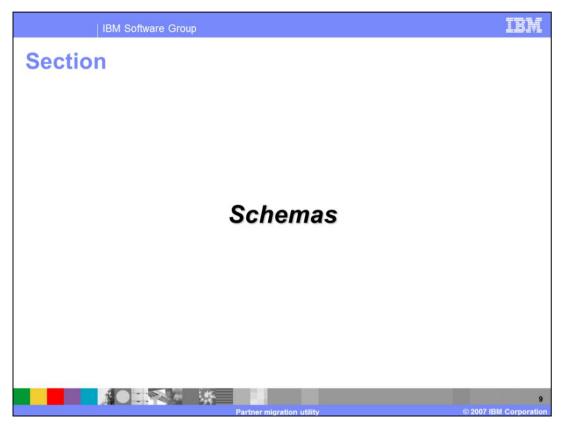

The next section covers the schemas that controls what can be exported or imported.

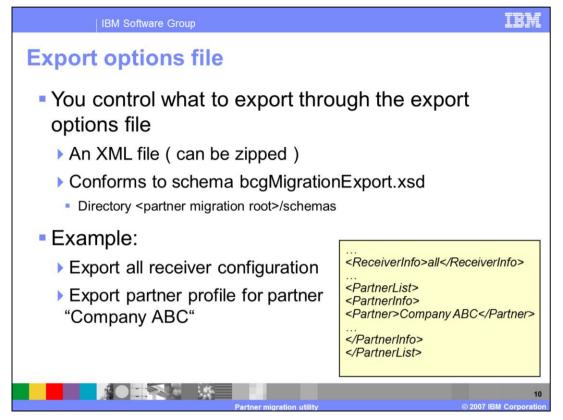

You can control what is being exported through the export options file. The options file is an XML file that conforms to the schema file, called bcgMigrationExport.xsd, located in the schemas directory of the extracted utility .zip file.

The example of how you would use the options file is shown on the page. The example shows the XML file where you want to export all the Receivers and the partner profile for partner named "Company ABC".

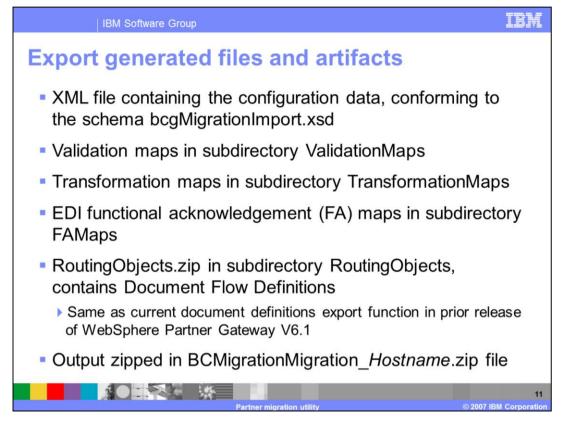

The partner migration export generated files and artifacts are listed on this page. It export contains a XML file containing the configuration data. As indicated, it conforms to the schema XSD file, bcgMigrationImport.xsd.

It contains the validation maps, transformation maps and Functional acknowledgement maps in their own sub-directory. This includes the maps and the control strings for the maps.

It contains the file RoutingObjects.zip in its own sub-directory. This file contains the document flow definitions. This is the same as the document definition export function in the previous release of WebSphere Partner Gateway.

The export generated files and artifacts output are zipped in a file called BCMigrationMigration\_Hostname.zip, where the host name is the machine on which the utility ran and not necessary the host name of the WebSphere Partner Gateway machine.

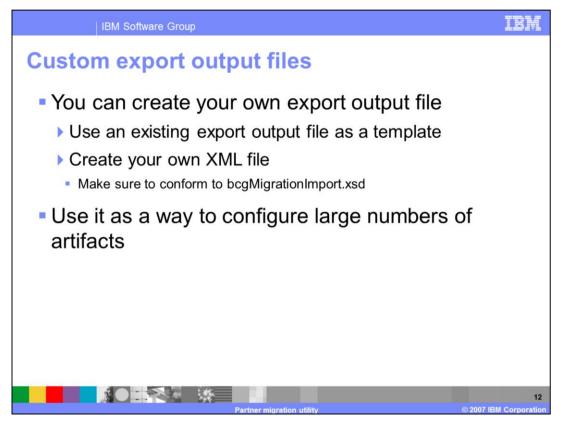

Another way of updating WebSphere Partner Gateway V6.1 configuration is by manually creating your own export files and then importing them into WebSphere Partner Gateway. This can be helpful when moving configuration information from another vendor system.

To start, you can use an existing export file as a template. Or you can create your own XML file as a starting point, as long as it conforms to the bcgMigrationImport.xsd schema. This is one possible way to configure, for example, a larger number of trading partners.

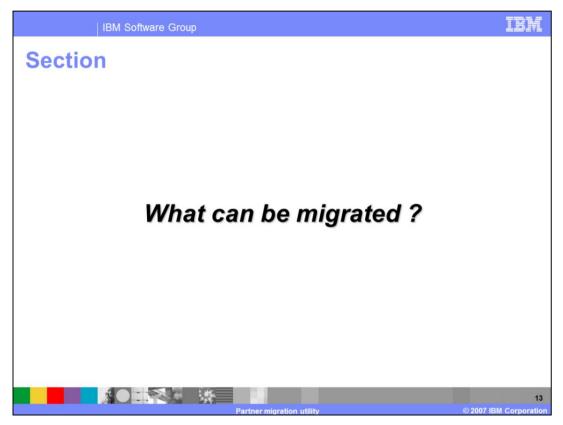

The next section covers what configuration data can be migrated.

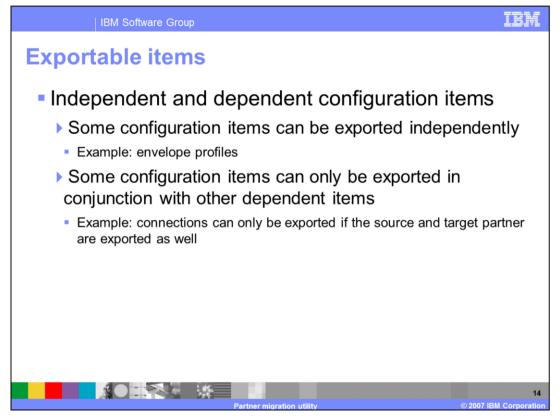

There are two kinds of exportable items, independent and dependent configuration items. Independent profiles can be exported on their own. For example, envelope profiles.

Some configuration items are dependent on other items; for example, participant connections need the source and target partners to be also exported.

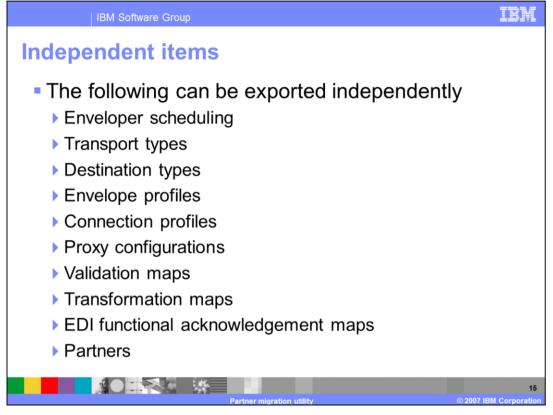

The list of configuration items that can export independently are listed here. They include the Enveloper scheduling, Transport types, Destination types, Envelope profiles, Connection profiles, Proxy configurations, Validation maps, Transformation maps, EDI Functional Acknowledgement maps and Partners.

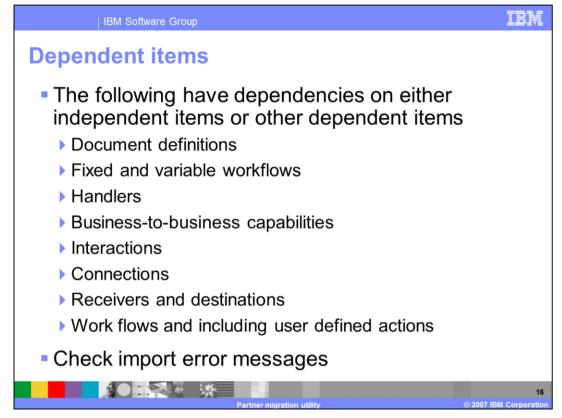

The list of configuration items that have dependencies on other items are listed on this page. They include the document definitions, fixed and variable workflows, handlers, business-to-business capabilities, interactions, connections, receivers and destinations.

The dependency can be on other independent item or dependent item. When trying to import dependent items, you may get error message that some dependent configuration items are missing, and as a result, you cannot export them without including the dependent items. You will have to re-export configuration data and include the dependency. The error message will specify the missing dependent items.

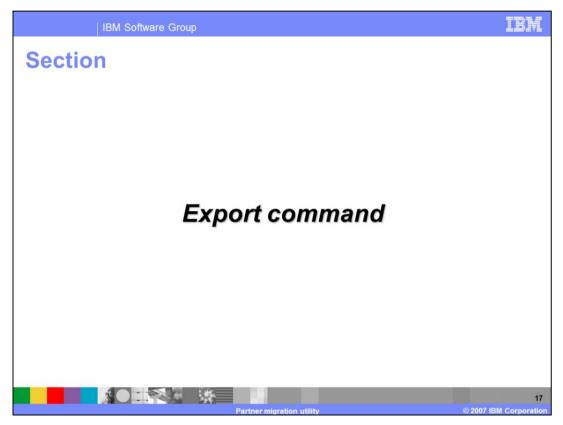

The next section discusses how to run the export command.

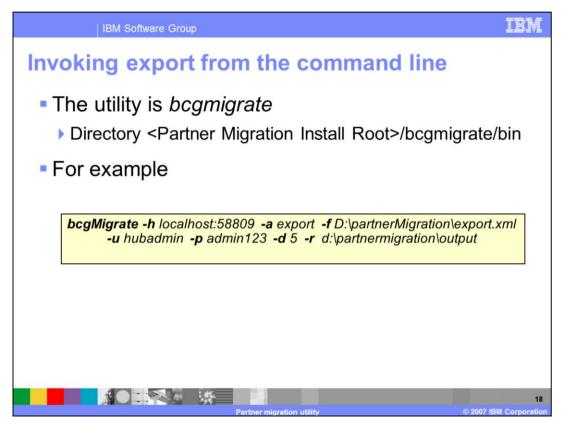

The export command is bcgmigrate, located in the utility installation directory, as specified here. The command takes several parameters.

An example of the command is shown here. This command is to run the utility connecting to the WebSphere Partner Gateway on localhost and port of 58809 with the action of export. The export options XML file driving the export is specified by the "-f" option. The utility logs into the console with the specified user ID of hubadmin and password of admin123. The output is in the directory called partner migration output.

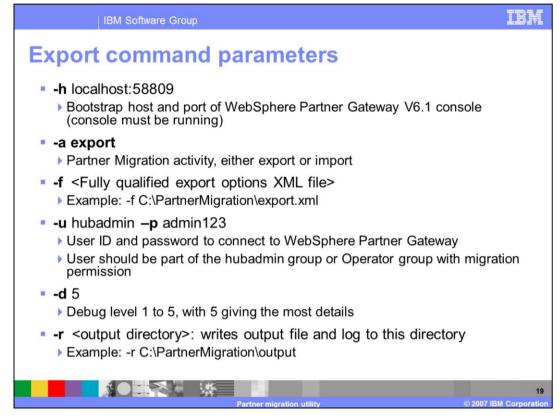

The export parameters are shown here.

Through the parameters, you specify the WebSphere Partner Gateway console host and IIOP port to connect to, the action of export or import, the export options file, the user ID and password for connecting to the console, debug level and finally the output file directory where all the output file and artifacts are generated.

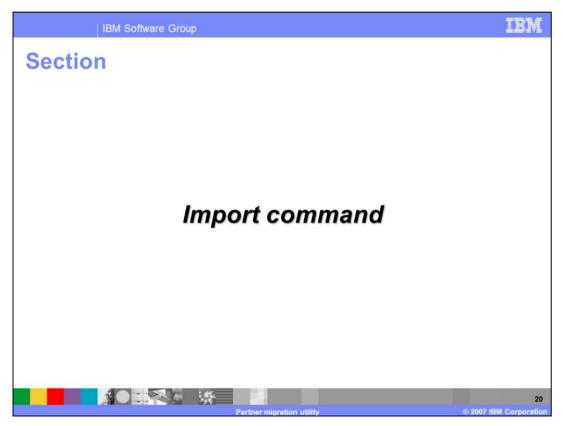

The next section discusses how to run the import command.

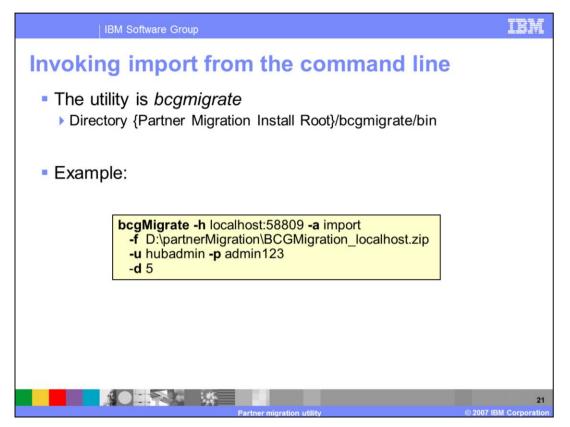

The import command is the same bcgmigrate command with a different -a parameter.

An example of the import command is shown here. This command is to run the utility connecting to the WebSphere Partner Gateway on localhost port 58809 with the action of "import". The import parameters are the location of the export output file, a user ID of hubadmin and a password of admin123. The debug level is 5 – the most debugging detail.

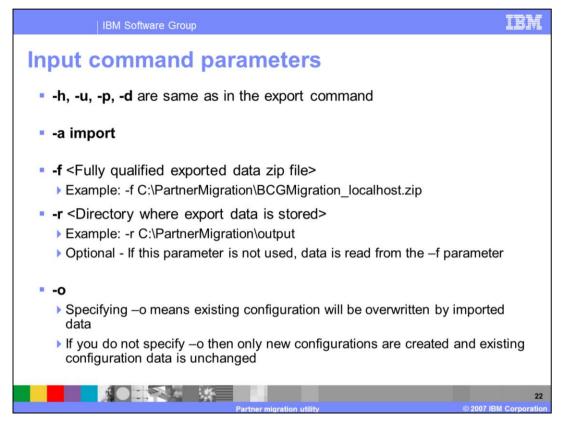

The parameters for host, user ID, password and debug levels are same as the export parameters, and so are not repeated here.

The value for action parameter, "-a" is import. There are three unique import command parameters described here.

You can specify an archive file containing the export output files by using the "-f" option, or specify the directory where the export data resides by using the "-r" option. If the "-r" option is not present, the data is read from the archive file specified by the "-f" option.

You can also control where the import overrides an existing configuration within WebSphere Partner Gateway. Specifying "-o" will overwrite existing configuration if one exists. When this option is not specified, the existing configuration will remain unchanged, and new configurations in the export data will be created within WebSphere Partner Gateway.

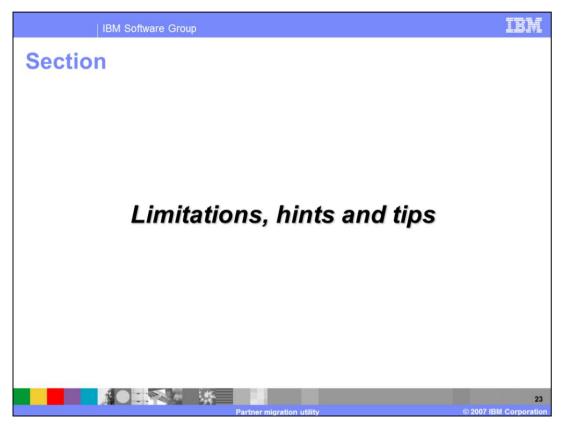

The next section discusses the limitations of the utility.

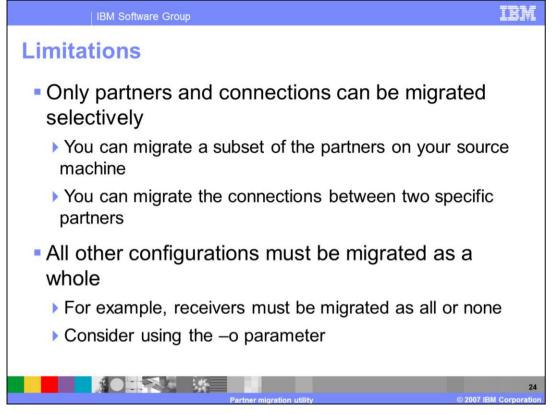

Certain configuration objects can be migrated as a subset, whereas for other configuration objects, all the instances of the object need to be migrated. Only Partners and connections can be migrated selectively, where you can migrate a subset of the partners. Similarly, you can migrate a subset of the participant connections between two specific partners.

Other configuration objects need to be migrated as a whole. For example, you can choose to migrate all the receivers or none of the receivers. Including the "-o" import command parameter overrides existing configurations in the target system.

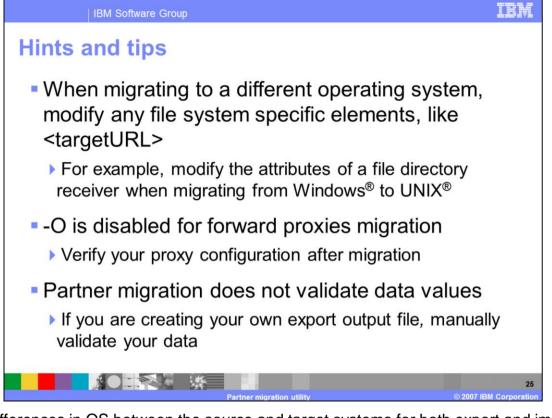

Any differences in OS between the source and target systems for both export and import need to be taken into account. For example, the targetURL for file system is different between Windows and UNIX systems. When exporting the data from a Windows system to target a UNIX based system, you will have to change the target URL in the exported output before importing.

Second, "-o" is not available for forward proxies migration. Meaning, the proxy information will not be overwritten in the target system.

Last, the utility does not perform any validation of the data. This is specially important when you are creating manual export output files.

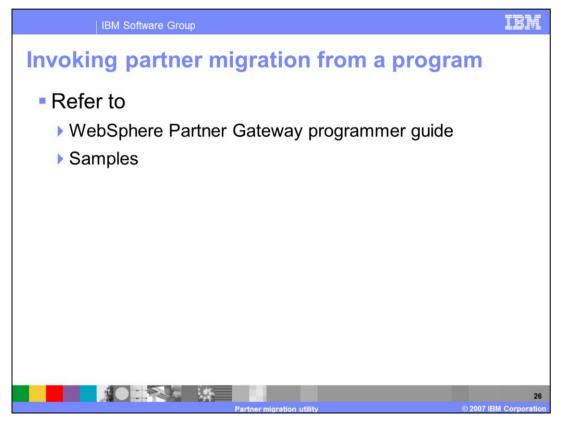

If you want to call the export and import from within a Java program, refer to the WebSphere Partner Gateway V6.1 programmer guide and the samples provided with the WebSphere Partner Gateway V6.1 installation.

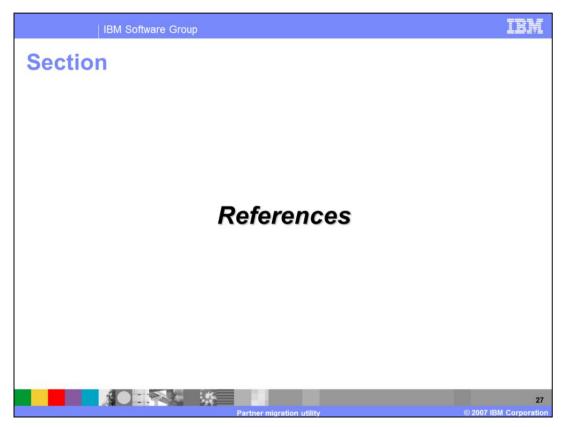

The next section provides a summary and references.

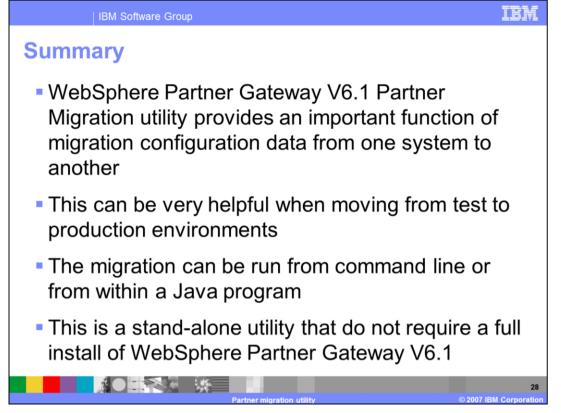

In summary, the new standalone WebSphere Partner Gateway V6.1 partner migration utility provides the important function of migrating configuration data from one WebSphere Partner Gateway V6.1 system to another system. You need to understand what configuration data is supported and what is not supported, as covered in this presentation. This can help move the configuration from test to production environment quickly.

The utility can be run from command line or you can call the export and import from within a Java program from the APIs provided.

Finally, the utility does not require a full installation of WebSphere Partner Gateway V6.1. You can copy the utility and run it from a non-WebSphere Partner Gateway machine.

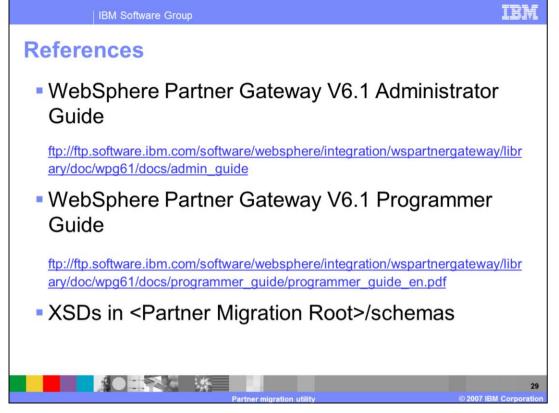

Here are some are references. The Information center's administration guide provides more detail about how to use the partner migration command. The programmer guide provides details on how to call export and import from a Java program. The XSD schemas for the export file is included in the partner migration utility installation directory.

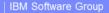

## Trademarks, copyrights, and disclaimers

The following terms are trademarks or registered trademarks of International Business Machines Corporation in the United States, other countries, or both: IBM WebSohere

Windows and the Windows logo are registered trademarks of Microsoft Corporation in the United States, other countries, or both,

Java, JDK, and all Java-based trademarks are trademarks of Sun Microsystems, Inc. in the United States, other countries, or both.

UNIX is a registered trademark of The Open Group in the United States and other countries.

Product data has been reviewed for accuracy as of the date of initial publication. Product data is subject to change without notice. This document could include technical inaccuracies or typographical errors. IBM may make improvements or changes in the products or programs described herein at any time without notice. Any statements regarding IBM's future direction and intent are subject to change or withdrawal without notice, and represent goals and objectives only. References in this document to IBM products, programs, or services does not imply that IBM intends to make such products, programs or services available in all countries in which IBM operates or does business. Any reference to an IBM Program Product in this document is not intended to state or imply that only that program product may be used. Any functionally equivalent program, that does not infringe IBM's intellectual property rights, may be used instead.

Information is provided "AS IS" without warranty of any kind. THE INFORMATION PROVIDED IN THIS DOCUMENT IS DISTRIBUTED "AS IS" WITHOUT ANY WARRANTY, EITHER EXPRESS OR IMPLIED. IBM EXPRESSLY DISCLAIMS ANY WARRANTIES OF MERCHANTABILITY, FITNESS FOR A PARTICULAR PURPOSE OR NONNFRINGEMENT. IBM shall have no responsibility to update this information. IBM products are warranted, if at all, according to the terms and conditions of the agreements (for example, IBM Customer Agreement, Statement of Limited Warranty, International Program License Agreement, etc.) under which they are provided. Information concerning non-IBM products was obtained from the suppliers of those products, their published announcements or other publicly available sources. IBM has not tested those products in connection with this publication and cannot confirm the accuracy of performance, compatibility or any other claims related to non-IBM products.

IBM makes no representations or warranties, express or implied, regarding non-IBM products and services.

The provision of the information contained herein is not intended to, and does not, grant any right or license under any IBM patents or copyrights. Inquiries regarding patent or copyright licenses should be made, in writing, to:

IBM Director of Licensing IBM Corporation North Castle Drive Armonk, NY 10504-1785 U.S.A.

0.5.A.

Performance is based on measurements and projections using standard IBM benchmarks in a controlled environment. All customer examples described are presented as illustrations of how those customers have used IBM products and the results they may have achieved. The actual throughput or performance that any user will experience will vary depending upon considerations such as the amount of multiprogramming in the user's job stram, the I/O configuration, the storage configuration, and the workload processed. Therefore, no assurance can be given that an individual user will achieve throughput or performance improvements equivalent to the ratios stated here.

© Copyright International Business Machines Corporation 2007. All rights reserved.

Note to U.S. Government Users - Documentation related to restricted rights-Use, duplication or disclosure is subject to restrictions set forth in GSA ADP Schedule Contract and IBM Corp.

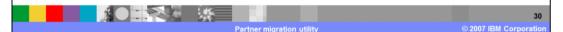

TRM